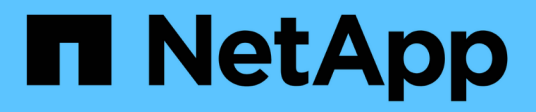

## **Microsoft SQL Server**

Enterprise applications

NetApp May 03, 2024

This PDF was generated from https://docs.netapp.com/fr-fr/ontap-apps-dbs/mssql/mssql-overview.html on May 03, 2024. Always check docs.netapp.com for the latest.

# **Sommaire**

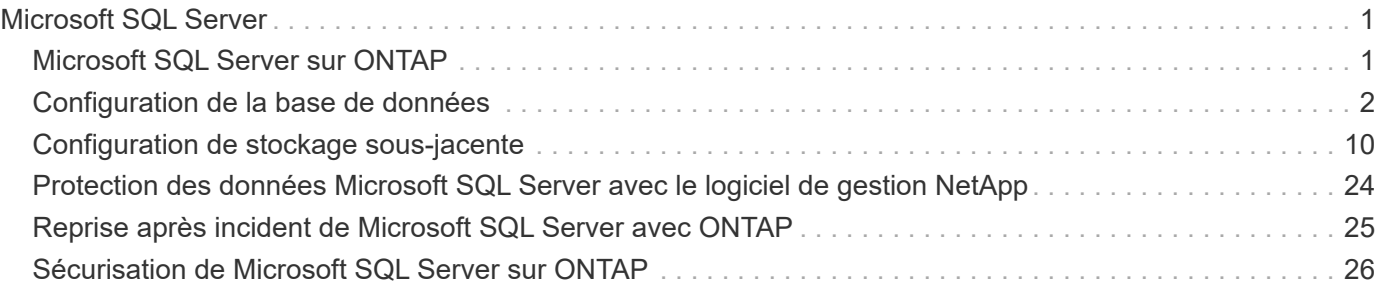

# <span id="page-2-0"></span>**Microsoft SQL Server**

## <span id="page-2-1"></span>**Microsoft SQL Server sur ONTAP**

ONTAP propose une solution de sécurité et de performances pour vos bases de données Microsoft SQL Server, tout en fournissant des outils de pointe pour gérer votre environnement.

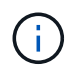

Cette documentation remplace le rapport technique *TR-4590 : guide des meilleures pratiques pour Microsoft SQL Server avec ONTAP*

NetApp suppose que le lecteur a une connaissance pratique des éléments suivants :

- Logiciel ONTAP
- NetApp SnapCenter en tant que logiciel de sauvegarde, qui inclut :
	- Plug-in SnapCenter pour Microsoft Windows
	- Plug-in SnapCenter pour SQL Server
- Architecture et administration de Microsoft SQL Server

La portée de cette section sur les meilleures pratiques se limite à la conception technique basée sur les principes de conception et les normes privilégiées que NetApp recommande pour l'infrastructure de stockage. L'implémentation de bout en bout n'est pas concernée.

Pour plus d'informations sur la compatibilité de la configuration entre les produits NetApp, reportez-vous au ["Matrice d'interopérabilité NetApp \(IMT\)".](https://mysupport.netapp.com/matrix/)

## **Workloads Microsoft SQL Server**

Avant de déployer SQL Server, vous devez comprendre les exigences de charge de travail de la base de données des applications prises en charge par vos instances SQL Server. Chaque application a des exigences variables en termes de capacité, de performance et de disponibilité. Par conséquent, chaque base de données doit être conçue de manière à répondre de manière optimale à ces exigences. De nombreuses entreprises classent les bases de données en plusieurs niveaux de gestion, en utilisant les exigences des applications pour définir des contrats de niveau de service. Les charges de travail SQL Server sont les suivantes :

- Les bases de données OLTP sont souvent également les bases de données les plus stratégiques d'une entreprise. Ces bases de données prennent généralement en charge les applications orientées client et sont considérées comme essentielles aux opérations stratégiques de l'entreprise. Les bases de données OLTP stratégiques et les applications qu'elles prennent en charge disposent souvent de SLA qui exigent des niveaux de performances élevés et sont sensibles à la dégradation des performances et à la disponibilité. Ils peuvent également être candidats pour toujours sur les clusters de basculement ou pour toujours sur les groupes de disponibilité. La combinaison E/S de ces types de bases de données se caractérise généralement par une lecture aléatoire de 75 à 90 % et une écriture de 25 à 10 %.
- Les bases de données du système d'aide à la décision (DSS) peuvent également être appelées data warehouses. Ces bases de données jouent un rôle stratégique dans de nombreuses entreprises qui s'appuient sur l'analytique pour leurs activités. Ces bases de données sont sensibles à l'utilisation du CPU et aux opérations de lecture à partir du disque lors de l'exécution de requêtes. Dans de nombreuses entreprises, les bases de données DSS sont les plus critiques à la fin du mois, du trimestre et de l'année Cette charge de travail présente généralement un mélange d'E/S de lecture à 100 %.

## <span id="page-3-0"></span>**Configuration de la base de données**

## **Configuration du processeur Microsoft SQL Server**

Pour améliorer les performances du système, vous devez modifier les paramètres SQL Server et la configuration du serveur afin d'utiliser le nombre approprié de processeurs pour l'exécution.

### **Hyperthreading**

L'hyperthreading est la mise en œuvre propriétaire d'Intel pour le multithreading simultané (SMT), qui améliore la parallélisation des calculs (multitâche) réalisés sur des microprocesseurs x86.

Le matériel qui utilise l'hyperthreading permet aux CPU de l'hyperthread logique d'apparaître comme des CPU physiques au système d'exploitation. SQL Server voit ensuite les CPU physiques, que le système d'exploitation présente, et peut utiliser les processeurs hyperthreading. Cela améliore les performances en augmentant la parallélisation.

La mise en garde ici est que chaque version de SQL Server a ses propres limites sur la puissance de calcul qu'il peut utiliser. Pour plus d'informations, voir calcul des limites de capacité par édition de SQL Server.

Il existe deux options de licence pour SQL Server. Le premier est connu sous le nom de modèle serveur + licence d'accès client (CAL) ; le second est le modèle par cœur de processeur. Bien que vous puissiez accéder à toutes les fonctionnalités du produit disponibles dans SQL Server avec la stratégie serveur + CAL, il existe une limite matérielle de 20 cœurs de processeur par socket. Même si vous disposez de SQL Server Enterprise Edition + CAL pour un serveur avec plus de 20 cœurs de processeur par socket, l'application ne peut pas utiliser tous ces cœurs à la fois sur cette instance.

La figure ci-dessous présente le message du journal SQL Server après le démarrage indiquant l'application de la limite de base.

**Les entrées de journal indiquent le nombre de cœurs utilisés après le démarrage de SQL Server.**

```
2017-01-11 07:16:30.71 Server
                                        Microsoft SQL Server 2016
(RTM) - 13.0.1601.5 (X64)Apr 29 2016 23:23:58
      Copyright (c) Microsoft Corporation
      Enterprise Edition (64-bit) on Windows Server 2016
Datacenter 6.3 <X64> (Build 14393: )
2017-01-11 07:16:30.71 Server<br>
2017-01-11 07:16:30.71 Server (c) Microsoft Corporation.<br>
2017-01-11 07:16:30.71 Server All rights reserved.<br>
2017-01-11 07:16:30.71 Server Server process ID is 10176
2017-01-11 07:16:30.71 Server Server process ID is 10176.<br>2017-01-11 07:16:30.71 Server System Manufacturer:
'FUJITSU', System Model: 'PRIMERGY RX2540 M1'.
                                     Authentication mode is MIXED.<br>Logging SQL Server messages
2017-01-11 07:16:30.71 Server
2017-01-11 07:16:30.71 Server
in file 'C: \Program Files\Microsoft SQL Server
\MSSQL13.MSSQLSERVER\MSSQL\Log\ERRORLOG'.
2017-01-11 07:16:30.71 Server
                                     The service account is 'SEA-
TM\FUJIA2R30$'. This is an informational message; no user action
is required.
2017-01-11 07:16:30.71 Server
                                        Registry startup parameters:
       -d C:\Program Files\Microsoft SQL Server
\MSSQL13.MSSQLSERVER\MSSQL\DATA\master.mdf
       -e C:\Program Files\Microsoft SQL Server
\MSSQL13.MSSQLSERVER\MSSQL\Log\ERRORLOG
       -1 C:\Program Files\Microsoft SQL Server
\MSSQL13.MSSQLSERVER\MSSQL\DATA\mastlog.ldf
       -T 3502-78342017-01-11 07:16:30.71 Server Command Line Startup
Parameters:
       -a "MSSOLSERVER"
2017-01-11 07:16:30.72 Server
                                       SQL Server detected 2 sockets
with 18 cores per socket and 36 logical processors per socket,
72 total logical processors; using 40 logical processors based
on SQL Server licensing. This is an informational message; no
user action is required.
ZUI TIJDI TU TU TIJDI TEIDI TEIDI TEIDI TEIDI
                                       Syn Server 15 Sterenie at
```
Par conséquent, pour utiliser tous les CPU, vous devez utiliser la licence par cœur de processeur. Pour plus d'informations sur les licences SQL Server, reportez-vous à la section ["SQL Server 2022 : une plateforme de](https://www.microsoft.com/en-us/sql-server/sql-server-2022-comparison) [données moderne".](https://www.microsoft.com/en-us/sql-server/sql-server-2022-comparison)

#### **Affinité CPU**

Il est peu probable que vous ayez à modifier les valeurs par défaut de l'affinité du processeur à moins que vous ne rencontriez des problèmes de performances, mais il est toujours utile de comprendre ce qu'elles sont et comment elles fonctionnent.

SQL Server prend en charge l'affinité de processeur par deux options :

- Masque d'affinité du processeur
- Masque d'E/S d'affinité

SQL Server utilise tous les processeurs disponibles dans le système d'exploitation (si la licence par processeur est choisie). Il crée des planificateurs sur toutes les CPU pour optimiser l'utilisation des ressources pour une charge de travail donnée. En mode multitâche, le système d'exploitation ou d'autres applications du serveur peuvent basculer les threads de traitement d'un processeur à un autre. SQL Server est une application qui consomme beaucoup de ressources et les performances peuvent en être affectées. Pour minimiser l'impact, vous pouvez configurer les processeurs de sorte que toute la charge SQL Server soit dirigée vers un groupe de processeurs présélectionné. Pour ce faire, utilisez le masque d'affinité du processeur.

L'option de masque d'E/S d'affinité lie les E/S de disque SQL Server à un sous-ensemble de processeurs. Dans les environnements OLTP SQL Server, cette extension peut améliorer les performances des threads SQL Server exécutant des opérations d'E/S.

#### **Degré maximal de parallélisme (MAXDOP)**

Par défaut, SQL Server utilise tous les CPU disponibles pendant l'exécution d'une requête si la licence par cœur de processeur est choisie.

Bien que cela soit utile pour les requêtes volumineuses, il peut causer des problèmes de performances et limiter la simultanéité. Une meilleure approche consiste à limiter le parallélisme au nombre de cœurs physiques dans un seul socket de processeur. Par exemple, sur un serveur doté de deux sockets CPU physiques avec 12 cœurs par socket, quel que soit l'hyperthreading, MAXDOP doit être défini sur 12. MAXDOP ne peut pas restreindre ou dicter quelle CPU doit être utilisée. Elle limite le nombre de processeurs pouvant être utilisés par une seule requête de lot.

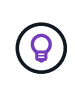

**NetApp recommande** pour DSS comme les data warehouses, commencez par MAXDOP sur 50 et explorez le réglage vers le haut ou vers le bas si nécessaire. Assurez-vous de mesurer les requêtes critiques dans votre application lorsque vous effectuez des modifications.

#### **Nombre max. De threads de travail**

L'option max worker threads permet d'optimiser les performances lorsqu'un grand nombre de clients sont connectés à SQL Server.

Normalement, un thread de système d'exploitation distinct est créé pour chaque requête. Si des centaines de connexions simultanées sont effectuées à SQL Server, un thread par requête consomme de grandes quantités de ressources système. L'option max worker threads permet d'améliorer les performances en permettant à SQL Server de créer un pool de threads de travail pour traiter un plus grand nombre de requêtes.

La valeur par défaut est 0, ce qui permet à SQL Server de configurer automatiquement le nombre de threads de travail au démarrage. Cela fonctionne pour la plupart des systèmes. Max worker threads est une option avancée qui ne doit pas être modifiée sans l'aide d'un administrateur de base de données expérimenté (DBA).

Quand devez-vous configurer SQL Server pour utiliser davantage de threads de travail ? Si la longueur moyenne de la file d'attente de travail de chaque planificateur est supérieure à 1, vous pouvez bénéficier de l'ajout de threads supplémentaires au système, mais uniquement si la charge n'est pas liée au processeur ou si d'autres files d'attente importantes sont en cours. Si l'une ou l'autre de ces opérations se produit, l'ajout de threads n'est pas utile, car ils finissent par attendre les autres goulets d'étranglement du système. Pour plus d'informations sur le nombre maximal de threads de travail, reportez-vous à la section ["Configurez l'option](https://learn.microsoft.com/en-us/sql/database-engine/configure-windows/configure-the-max-worker-threads-server-configuration-option?view=sql-server-ver16&redirectedfrom=MSDN) [Configuration du serveur max worker threads".](https://learn.microsoft.com/en-us/sql/database-engine/configure-windows/configure-the-max-worker-threads-server-configuration-option?view=sql-server-ver16&redirectedfrom=MSDN)

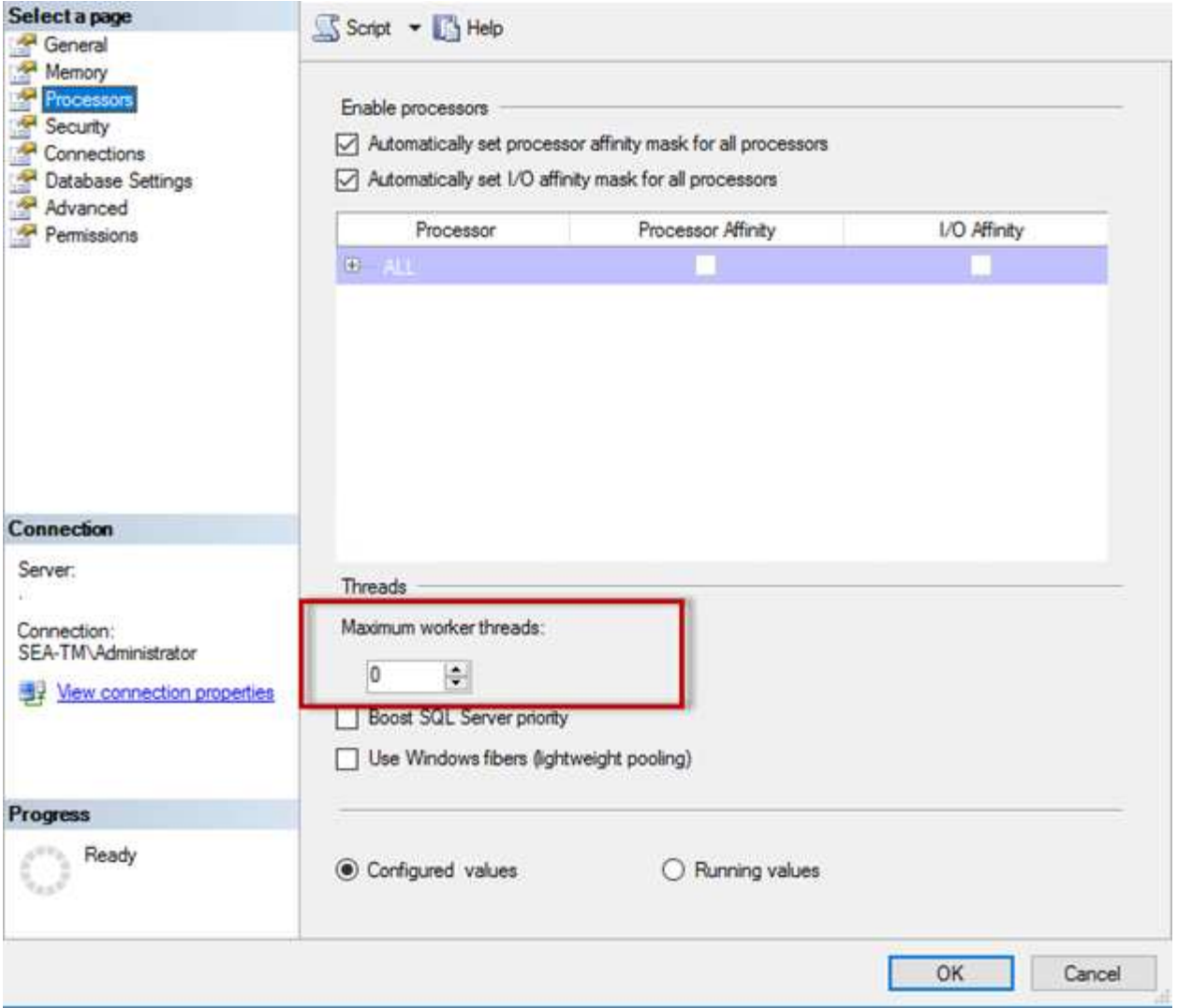

**Configuration du nombre maximal de threads de travail à l'aide de SQL Server Management Studio.**

```
The following example shows how to configure the max work threads option
using T-SQL.
EXEC sp_configure 'show advanced options', 1;
GO
RECONFIGURE ;
GO
EXEC sp configure 'max worker threads', 900 ;
GO
RECONFIGURE;
GO
```
### **Configuration de la mémoire Microsoft SQL Server**

La section suivante explique comment configurer les paramètres de mémoire SQL Server pour optimiser les performances de la base de données.

#### **Mémoire maximale du serveur**

L'option max. De mémoire du serveur définit la quantité maximale de mémoire que l'instance SQL Server peut utiliser.

Il est généralement utilisé si plusieurs applications s'exécutent sur le même serveur que SQL Server et que vous voulez vous assurer que ces applications disposent de suffisamment de mémoire pour fonctionner correctement.

Certaines applications utilisent uniquement la mémoire disponible au démarrage et ne demandent pas plus, même si nécessaire. C'est là que le paramètre de mémoire maximale du serveur entre en jeu.

Sur un cluster SQL Server avec plusieurs instances SQL Server, chaque instance peut être en concurrence pour des ressources. La définition d'une limite de mémoire pour chaque instance de SQL Server peut aider à garantir les meilleures performances pour chaque instance.

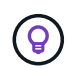

**NetApp recommande** de laisser au moins 4 Go à 6 Go de RAM pour le système d'exploitation afin d'éviter les problèmes de performances.

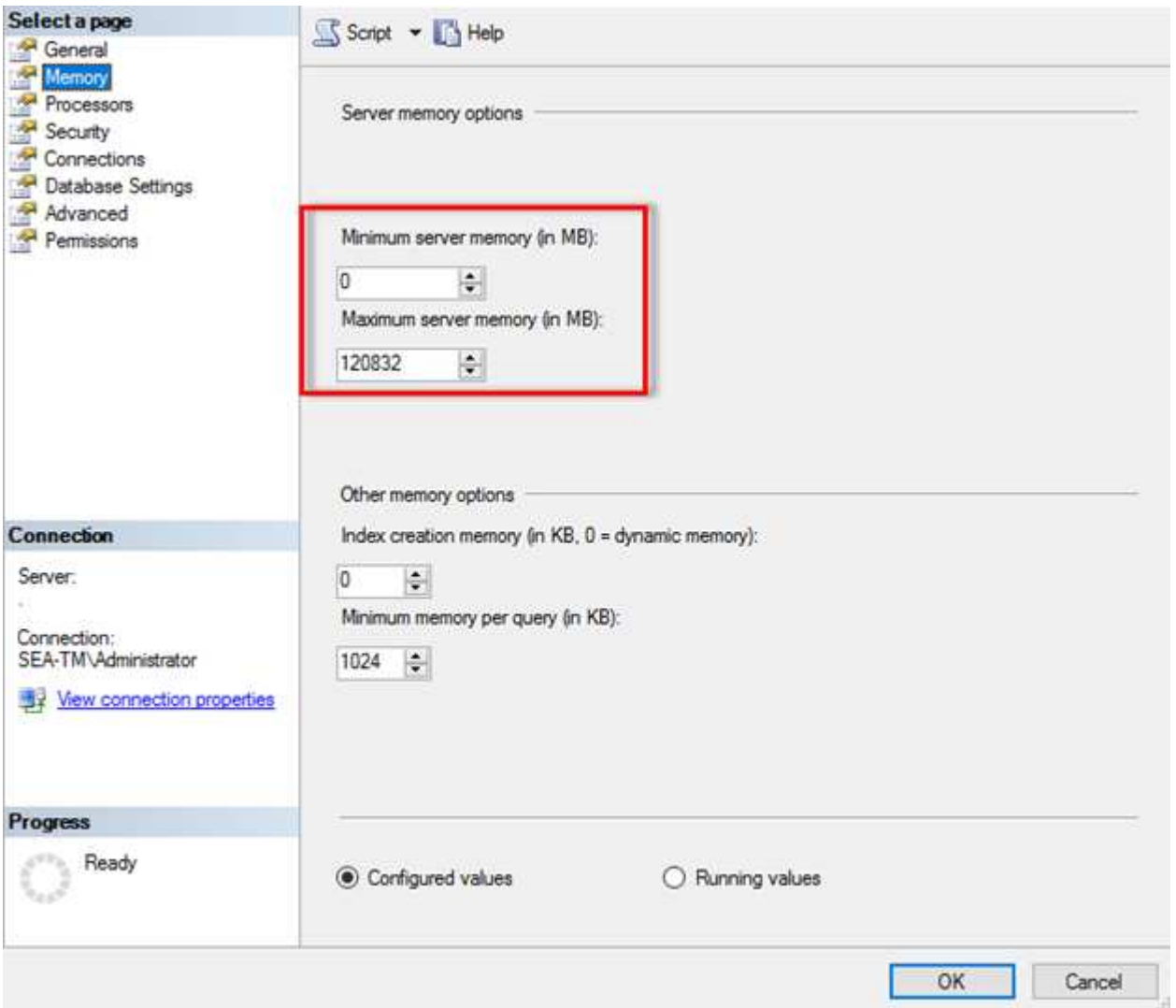

#### **Réglage de la mémoire minimale et maximale du serveur à l'aide de SQL Server Management Studio.**

L'utilisation de SQL Server Management Studio pour ajuster la mémoire minimale ou maximale du serveur nécessite un redémarrage du service SQL Server. Vous pouvez ajuster la mémoire du serveur à l'aide de Trantransaction SQL (T-SQL) à l'aide du code suivant :

```
EXECUTE sp configure 'show advanced options', 1
GO
EXECUTE sp_configure 'min server memory (MB)', 2048
GO
EXEC sp_configure 'max server memory (MB)', 120832
GO
RECONFIGURE WITH OVERRIDE
```
#### **Accès à la mémoire non uniforme**

L'accès à la mémoire non uniforme (NUMA) est une méthode d'optimisation de l'accès à la mémoire qui permet d'augmenter la vitesse du processeur sans augmenter la charge sur le bus du processeur.

Si NUMA est configuré sur le serveur sur lequel SQL Server est installé, aucune configuration supplémentaire n'est requise car SQL Server est conscient de NUMA et fonctionne bien sur le matériel NUMA.

#### **Mémoire de création d'index**

L'option index create memory est une autre option avancée que vous ne devez généralement pas modifier.

Il contrôle la quantité maximale de RAM initialement allouée pour la création d'index. La valeur par défaut de cette option est 0, ce qui signifie qu'elle est gérée automatiquement par SQL Server. Cependant, si vous rencontrez des difficultés à créer des index, envisagez d'augmenter la valeur de cette option.

#### **Mémoire min. Par requête**

Lorsqu'une requête est exécutée, SQL Server tente d'allouer la quantité optimale de mémoire pour s'exécuter efficacement.

Par défaut, la mémoire min par paramètre de requête alloue >= à 1024 Ko pour chaque requête à exécuter. Il est recommandé de laisser ce paramètre à la valeur par défaut 0 pour permettre à SQL Server de gérer dynamiquement la quantité de mémoire allouée aux opérations de création d'index. Cependant, si SQL Server dispose de plus de RAM que nécessaire pour fonctionner efficacement, les performances de certaines requêtes peuvent être améliorées si vous augmentez ce paramètre. Par conséquent, tant que la mémoire est disponible sur le serveur qui n'est pas utilisé par SQL Server, toute autre application ou le système d'exploitation, l'augmentation de ce paramètre peut aider à améliorer les performances globales de SQL Server. Si aucune mémoire disponible n'est disponible, l'augmentation de ce paramètre peut nuire aux performances globales.

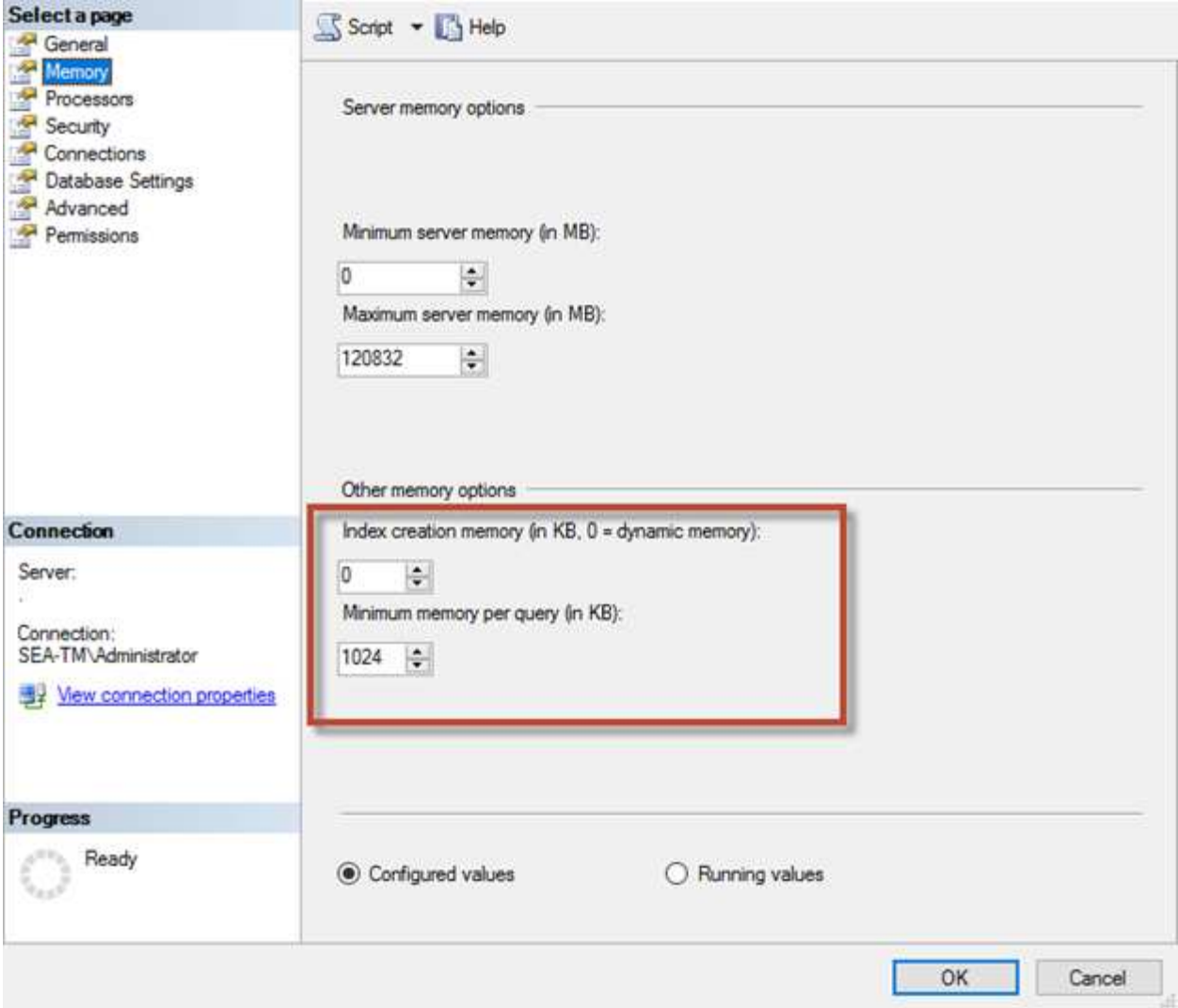

#### **Extensions de pool de mémoire tampon**

L'extension du pool de mémoire tampon assure l'intégration transparente d'une extension NVRAM au pool de mémoire tampon du moteur de base de données afin d'améliorer considérablement le débit d'E/S.

L'extension de pool de mémoire tampon n'est pas disponible dans chaque édition de SQL Server. Il est disponible uniquement avec les éditions 64 bits SQL Server Standard, Business Intelligence et Enterprise.

La fonctionnalité d'extension du pool de tampons étend le cache du pool de tampons à l'aide d'un stockage non volatile (généralement des disques SSD). L'extension permet au pool de mémoire tampon de prendre en charge un jeu de travail de base de données plus important, ce qui force la pagination des E/S entre la RAM et les disques SSD et décharge efficacement les petites E/S aléatoires des disques mécaniques vers les disques SSD. En raison de la faible latence et de l'amélioration des performances d'E/S aléatoires des disques SSD, l'extension du pool de tampons améliore considérablement le débit d'E/S.

La fonction d'extension de pool de mémoire tampon offre les avantages suivants :

- Augmentation du débit d'E/S aléatoires
- Latence d'E/S réduite
- Augmentation du débit de transaction
- Meilleures performances de lecture grâce à un pool de tampons hybride plus important

• Une architecture de mise en cache qui peut tirer parti de la mémoire économique existante et future

**NetApp recommande** de configurer les extensions de pool de mémoire tampon pour :

- Assurez-vous qu'une LUN à disques SSD (telle que NetApp AFF) est présentée à l'hôte SQL Server de manière à ce qu'elle puisse être utilisée comme disque cible d'extension de pool tampon.
- Le fichier d'extension doit être de la même taille ou plus grand que le pool de mémoire tampon.

L'exemple suivant montre une commande T-SQL pour configurer une extension de pool de mémoire tampon de 32 Go.

```
USE master
GO
ALTER SERVER CONFIGURATION
SET BUFFER POOL EXTENSION ON
    (FILENAME = 'P:\BUFFER POOL EXTENSION\SQLServerCache.BUFFER POOL
EXTENSION', SIZE = 32 GB);
GO
```
## **Instance partagée Microsoft SQL Server par rapport à une instance dédiée**

Plusieurs serveurs SQL peuvent être configurés en tant qu'instance unique par serveur ou en tant que plusieurs instances. La bonne décision dépend généralement de facteurs tels que l'utilisation du serveur pour la production ou le développement, que l'instance soit considérée comme stratégique pour le fonctionnement de l'entreprise et les objectifs de performances.

La configuration initiale des configurations d'instances partagées peut être plus facile à configurer, mais elle peut entraîner des problèmes de division ou de verrouillage des ressources, ce qui entraîne des problèmes de performances pour d'autres applications sur lesquelles des bases de données sont hébergées sur l'instance SQL Server partagée.

La résolution des problèmes de performances peut s'avérer complexe, car vous devez déterminer quelle instance est la cause première. Cette question est comparée aux coûts des licences de systèmes d'exploitation et des licences SQL Server. Si les performances des applications sont primordiales, une instance dédiée est fortement recommandée.

Microsoft octroie des licences SQL Server par cœur au niveau du serveur et non par instance. C'est pourquoi les administrateurs de base de données sont tentés d'installer autant d'instances SQL Server que le serveur peut gérer pour réduire les coûts de licence, ce qui peut entraîner des problèmes de performances majeurs par la suite.

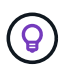

 $\left( 6\right)$ 

**NetApp recommande** de choisir des instances SQL Server dédiées chaque fois que possible pour obtenir des performances optimales.

## <span id="page-11-0"></span>**Configuration de stockage sous-jacente**

## **Considérations relatives au stockage Microsoft SQL Server**

L'association des solutions de stockage ONTAP et de Microsoft SQL Server permet de concevoir des systèmes de stockage de base de données d'entreprise capables de répondre aux exigences des applications les plus exigeantes.

Pour optimiser ces deux technologies, il est essentiel de comprendre le modèle et les caractéristiques d'E/S de SQL Server. Une infrastructure de stockage bien conçue pour une base de données SQL Server supporte les performances de SQL Server et la gestion de l'infrastructure SQL Server. Une bonne disposition du stockage permet également de réussir le déploiement initial et d'assurer une croissance progressive de l'environnement à mesure que l'entreprise se développe.

#### **Conception du stockage des données**

Pour les bases de données SQL Server qui n'utilisent pas SnapCenter pour effectuer des sauvegardes, Microsoft recommande de placer les données et les fichiers journaux sur des disques distincts. Pour les applications qui mettent à jour et demandent simultanément des données, le fichier journal est très gourmand en écriture et le fichier de données (selon votre application) consomme beaucoup de ressources en lecture/écriture. Pour la récupération des données, le fichier journal n'est pas nécessaire. Par conséquent, les demandes de données peuvent être satisfaites à partir du fichier de données placé sur son propre disque.

Lorsque vous créez une nouvelle base de données, Microsoft recommande de spécifier des disques distincts pour les données et les journaux. Pour déplacer des fichiers après la création de la base de données, la base de données doit être mise hors ligne. Pour plus d'informations sur les recommandations de Microsoft, consultez la section ["Placez les fichiers de données et les fichiers journaux sur des lecteurs distincts"](https://docs.microsoft.com/en-us/sql/relational-databases/policy-based-management/place-data-and-log-files-on-separate-drives?view=sql-server-ver15).

#### **64 bits**

Les agrégats constituent les conteneurs de stockage de niveau le plus bas pour les configurations de stockage NetApp. Il existe sur Internet une documentation existante qui recommande de séparer les E/S sur différents jeux de disques sous-jacents. Ceci n'est pas recommandé avec ONTAP. NetApp a effectué plusieurs tests de caractérisation des charges de travail d'E/S à l'aide d'agrégats partagés et dédiés, avec des fichiers de données et des fichiers journaux de transactions séparés. Les tests montrent qu'un grand agrégat avec plus de disques et de groupes RAID optimise et améliore les performances du stockage et est plus facile à gérer pour les administrateurs pour deux raisons :

- Un grand agrégat rend les capacités d'E/S de tous les disques disponibles pour tous les fichiers.
- Un seul grand agrégat permet d'optimiser l'utilisation de l'espace disque.

Pour la haute disponibilité (HA), placer la réplique synchrone secondaire SQL Server Always On Availability Group sur une machine virtuelle de stockage (SVM) distincte dans l'agrégat. Pour la reprise sur incident, placez la réplication asynchrone sur un agrégat faisant partie d'un cluster de stockage distinct dans le site de reprise sur incident, le contenu étant répliqué à l'aide de la technologie NetApp SnapMirror. Pour des performances de stockage optimales, NetApp recommande de disposer d'au moins 10 % d'espace libre dans un agrégat.

#### **Volumes**

Les volumes NetApp FlexVol sont créés et résident dans des agrégats. Ce terme peut parfois engendrer une confusion, car un volume ONTAP n'est pas une LUN. Un volume ONTAP est un conteneur de gestion de données. Un volume peut contenir des fichiers, des LUN ou même des objets S3. Un volume ne prend pas

d'espace, il est uniquement utilisé pour la gestion des données contenues.

#### **Considérations relatives à la conception des volumes**

Avant de créer une conception de volume de base de données, il est important de comprendre comment le modèle et les caractéristiques d'E/S SQL Server varient en fonction de la charge de travail et des exigences de sauvegarde et de restauration. Consultez les recommandations NetApp suivantes pour les volumes flexibles :

- Évitez de partager des volumes entre des hôtes. Par exemple, s'il est possible de créer 2 LUN dans un seul volume et de partager chaque LUN avec un autre hôte, cela peut être évité, car la gestion peut en compliquer la tâche.
- Utilisez des points de montage NTFS au lieu de lettres de lecteur pour dépasser la limite de 26 lettres de lecteur dans Windows. Lorsque vous utilisez des points de montage de volume, il est généralement recommandé de donner au libellé de volume le même nom que le point de montage.
- Le cas échéant, configurez une règle de dimensionnement automatique de volume pour éviter les conditions de manque d'espace. 17 Guide des meilleures pratiques pour Microsoft SQL Server avec ONTAP © 2022 NetApp, Inc Tous droits réservés.
- Si vous installez SQL Server sur un partage SMB, assurez-vous que Unicode est activé sur les volumes SMB/CIFS pour la création de dossiers.
- Définissez la valeur de la réserve d'instantanés dans le volume sur zéro pour faciliter la surveillance d'un point de vue opérationnel.
- Désactivez les planifications d'instantanés et les stratégies de conservation. Utilisez plutôt SnapCenter pour coordonner les copies Snapshot des volumes de données SQL Server.
- Placez les bases de données système SQL Server sur un volume dédié.
- Tempdb est une base de données système utilisée par SQL Server comme espace de travail temporaire, en particulier pour les opérations DBCC CHECKDB exigeantes en E/S. Par conséquent, placez cette base de données sur un volume dédié avec un jeu séparé de piles de disques. Dans les grands environnements dans lesquels le nombre de volumes est un défi, vous pouvez consolider tempdb en un nombre réduit de volumes et le stocker dans le même volume que les autres bases de données système après une planification minutieuse. La protection des données pour tempdb n'est pas une priorité élevée car cette base de données est recréée à chaque redémarrage de SQL Server.
- Placez les fichiers de données utilisateur (.mdf) sur des volumes distincts car ils sont des workloads de lecture/écriture aléatoires. Il est courant de créer des sauvegardes du journal de transactions plus fréquemment que les sauvegardes de bases de données. Pour cette raison, placez les fichiers journaux de transactions (.ldf) sur un volume distinct ou un fichier VMDK à partir des fichiers de données afin de pouvoir créer des plannings de sauvegarde indépendants pour chacun d'eux. Cette séparation isole également les E/S d'écriture séquentielle des fichiers journaux des E/S de lecture/écriture aléatoires des fichiers de données et améliore considérablement les performances de SQL Server.

#### **LUN**

- Assurez-vous que les fichiers de base de données utilisateur et le répertoire des journaux pour stocker la sauvegarde des journaux se trouvent sur des volumes distincts afin d'empêcher la règle de conservation d'écraser les snapshots lorsqu'ils sont utilisés avec la technologie SnapVault.
- Assurez-vous que les bases de données SQL Server résident sur des LUN distincts des LUN qui ne disposent pas de fichiers de base de données, tels que les fichiers de recherche en texte intégral.
- Le placement de fichiers secondaires de base de données (dans le cadre d'un groupe de fichiers) sur des volumes distincts améliore les performances de la base de données SQL Server. Cette séparation est valide uniquement si le fichier .mdf de la base de données ne partage pas son LUN avec d'autres fichiers

.mdf.

- Si vous créez des LUN à l'aide de DiskManager ou d'autres outils, assurez-vous que la taille de l'unité d'allocation est définie sur 64 Ko pour les partitions lors du formatage des LUN.
- Voir la ["Microsoft Windows et MPIO natif conformément aux meilleures pratiques ONTAP pour les SAN](https://www.netapp.com/media/10680-tr4080.pdf) [modernes"](https://www.netapp.com/media/10680-tr4080.pdf) Pour appliquer la prise en charge des chemins d'accès multiples sur Windows aux périphériques iSCSI dans les propriétés MPIO.

## **Fichiers de base de données et groupes de fichiers Microsoft SQL Server**

Il est essentiel de placer correctement les fichiers de base de données SQL Server sur ONTAP lors de la phase de déploiement initiale. Vous bénéficiez ainsi de performances optimales, d'un temps de gestion de l'espace, de sauvegarde et de restauration qui peuvent être configurés pour répondre aux besoins de votre entreprise.

En théorie, SQL Server (64 bits) prend en charge 32,767 bases de données par instance et 524 272 To de taille de base de données, bien que l'installation standard comporte généralement plusieurs bases de données. Cependant, le nombre de bases de données que SQL Server peut gérer dépend de la charge et du matériel. Il n'est pas rare que des instances SQL Server hébergent des dizaines, des centaines, voire des milliers de petites bases de données.

Chaque base de données se compose d'un ou plusieurs fichiers de données et d'un ou plusieurs fichiers journaux de transactions. Le journal de transactions stocke les informations sur les transactions de base de données et toutes les modifications de données effectuées par chaque session. Chaque fois que les données sont modifiées, SQL Server stocke suffisamment d'informations dans le journal de transactions pour annuler (revenir en arrière) ou rétablir (relire) l'action. Un journal de transactions SQL Server fait partie intégrante de la réputation de SQL Server en matière d'intégrité et de robustesse des données. Le journal de transactions est essentiel aux capacités d'atomicité, de cohérence, d'isolation et de durabilité (ACIDE) de SQL Server. SQL Server écrit dans le journal de transactions dès qu'une modification de la page de données se produit. Chaque instruction Data manipulation Language (DML) (par exemple, Select, INSERT, Update ou DELETE) est une transaction complète, et le journal de transactions s'assure que l'opération basée sur l'ensemble a lieu, en s'assurant de l'atomicité de la transaction.

Chaque base de données possède un fichier de données primaire, qui, par défaut, possède l'extension .mdf. En outre, chaque base de données peut avoir des fichiers de base de données secondaires. Ces fichiers, par défaut, ont des extensions .ndf.

Tous les fichiers de base de données sont regroupés en groupes de fichiers. Un groupe de fichiers est l'unité logique, qui simplifie l'administration de la base de données. Ils permettent de séparer le placement d'objets logiques des fichiers de base de données physiques. Lorsque vous créez les tables d'objets de base de données, vous spécifiez dans quel groupe de fichiers elles doivent être placées sans vous soucier de la configuration du fichier de données sous-jacent.

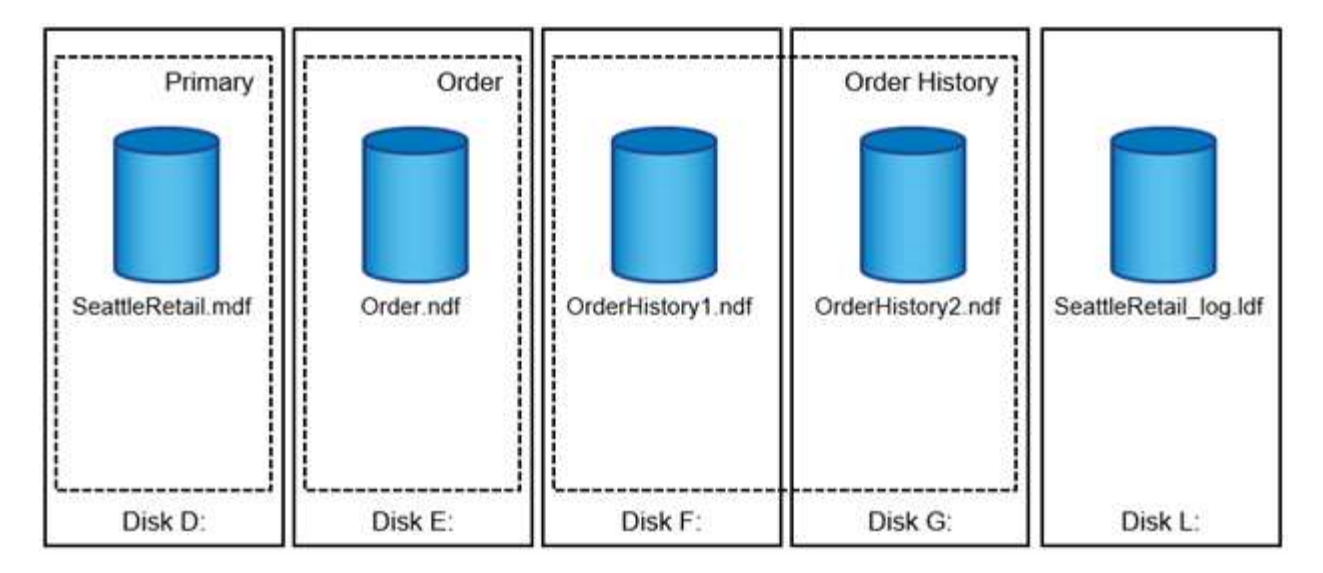

La possibilité de placer plusieurs fichiers de données dans le groupe de fichiers vous permet de répartir la charge entre les différents périphériques de stockage, ce qui contribue à améliorer les performances d'E/S du système. En revanche, le journal de transactions ne bénéficie pas des multiples fichiers car SQL Server écrit dans le journal de transactions de manière séquentielle.

La séparation entre le placement d'objets logiques dans les groupes de fichiers et les fichiers de base de données physiques vous permet d'affiner la disposition des fichiers de base de données, en tirant le meilleur parti du sous-système de stockage. Par exemple, les éditeurs de logiciels indépendants qui déploient leurs produits auprès de différents clients peuvent ajuster le nombre de fichiers de base de données en fonction de la configuration d'E/S sous-jacente et de la quantité de données attendue au cours de la phase de déploiement. Ces modifications sont transparentes pour les développeurs d'applications, qui placent les objets de base de données dans les groupes de fichiers plutôt que dans les fichiers de base de données.

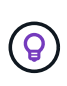

**NetApp recommande** d'éviter l'utilisation du groupe de fichiers principal pour tout autre objet que les objets système. La création d'un groupe de fichiers distinct ou d'un ensemble de groupes de fichiers pour les objets utilisateur simplifie l'administration de la base de données et la reprise après incident, en particulier dans le cas de bases de données volumineuses.

Vous pouvez spécifier la taille initiale du fichier et les paramètres de croissance automatique au moment de la création de la base de données ou de l'ajout de nouveaux fichiers à une base de données existante. SQL Server utilise un algorithme de remplissage proportionnel lors du choix du fichier de données dans lequel il doit écrire des données. Elle écrit une quantité de données proportionnellement à l'espace libre disponible dans les fichiers. Plus l'espace libre dans le fichier est important, plus il traite d'écritures.

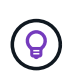

**NetApp recommande** que tous les fichiers d'un seul groupe de fichiers aient les mêmes paramètres de taille initiale et de croissance automatique, avec la taille de croissance définie en mégaoctets plutôt qu'en pourcentages. Cela permet à l'algorithme de remplissage proportionnel d'équilibrer uniformément les activités d'écriture entre les fichiers de données.

Chaque fois que SQL Server augmente la taille des fichiers, il remplit l'espace nouvellement alloué avec des zéros. Ce processus bloque toutes les sessions qui doivent écrire dans le fichier correspondant ou, en cas de croissance du journal de transactions, générer des enregistrements de journal de transactions.

SQL Server met toujours à zéro le journal de transactions et ce comportement ne peut pas être modifié. Toutefois, vous pouvez contrôler si les fichiers de données sont mis à zéro en activant ou en désactivant l'initialisation instantanée des fichiers. L'activation de l'initialisation instantanée des fichiers permet d'accélérer la croissance des fichiers de données et de réduire le temps nécessaire à la création ou à la restauration de la base de données.

Un petit risque de sécurité est associé à l'initialisation instantanée des fichiers. Lorsque cette option est activée, les parties non allouées du fichier de données peuvent contenir des informations provenant de fichiers OS précédemment supprimés. Les administrateurs de base de données peuvent examiner ces données.

Vous pouvez activer l'initialisation instantanée des fichiers en ajoutant l'autorisation sa\_MANAGE\_VOLUME\_NAME, également appelée « effectuer une tâche de maintenance de volume » au compte de démarrage SQL Server. Vous pouvez le faire sous l'application de gestion des stratégies de sécurité locales (secpol.msc), comme indiqué dans la figure suivante. Ouvrez les propriétés de l'autorisation "effectuer une tâche de maintenance de volume" et ajoutez le compte de démarrage SQL Server à la liste des utilisateurs.

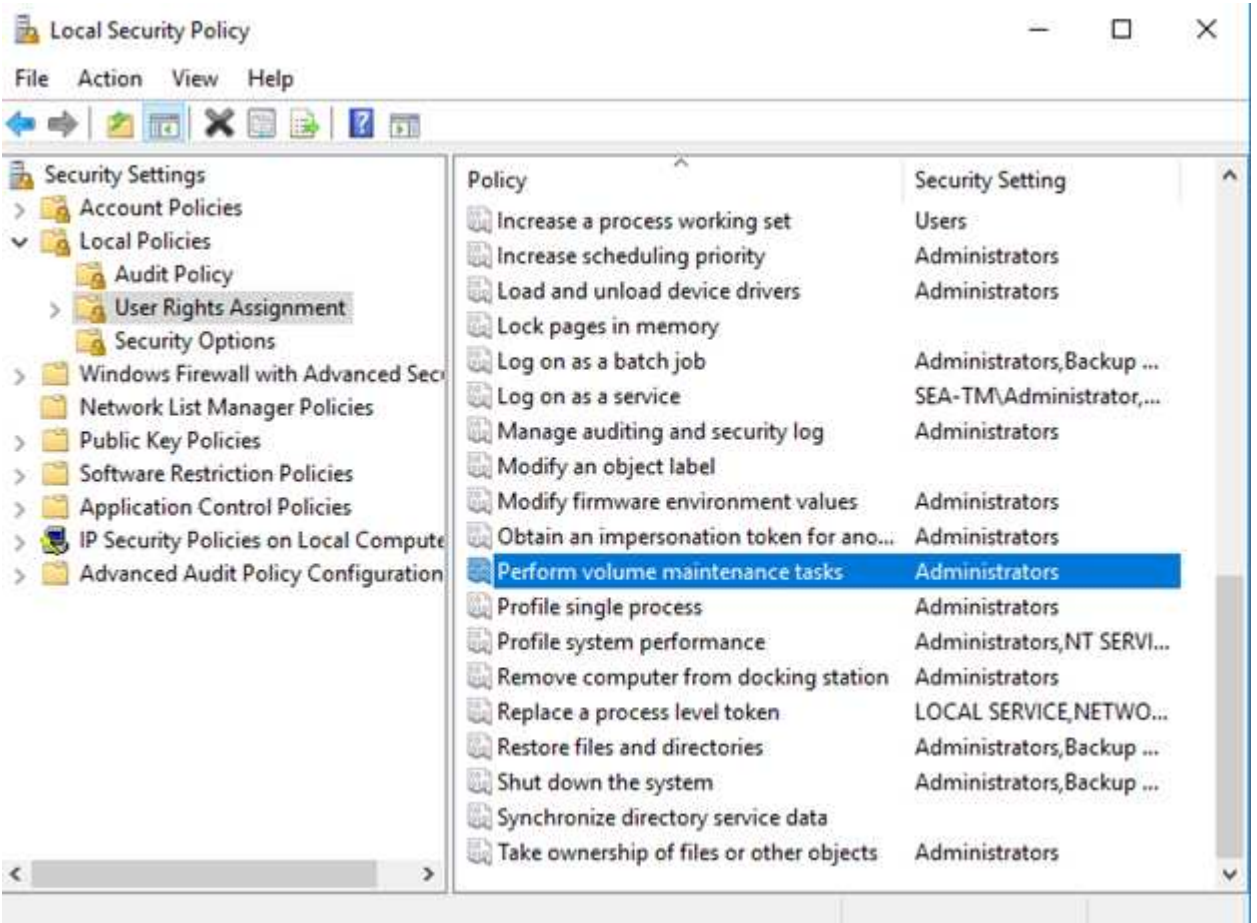

Pour vérifier si l'autorisation est activée, vous pouvez utiliser le code de l'exemple suivant. Ce code définit deux indicateurs de suivi qui forcent SQL Server à écrire des informations supplémentaires dans le journal d'erreurs, à créer une petite base de données et à lire le contenu du journal.

```
DBCC TRACEON(3004,3605,-1)
GO
CREATE DATABASE DelMe
GO
EXECUTE sp_readerrorlog
GO
DROP DATABASE DelMe
GO
DBCC TRACEOFF(3004,3605,-1)
GO
```
Lorsque l'initialisation instantanée des fichiers n'est pas activée, le journal d'erreurs SQL Server indique que SQL Server met à zéro le fichier de données mdf en plus de mettre à zéro le fichier journal ldf, comme indiqué dans l'exemple suivant. Lorsque l'initialisation instantanée des fichiers est activée, elle affiche uniquement la remise à zéro du fichier journal.

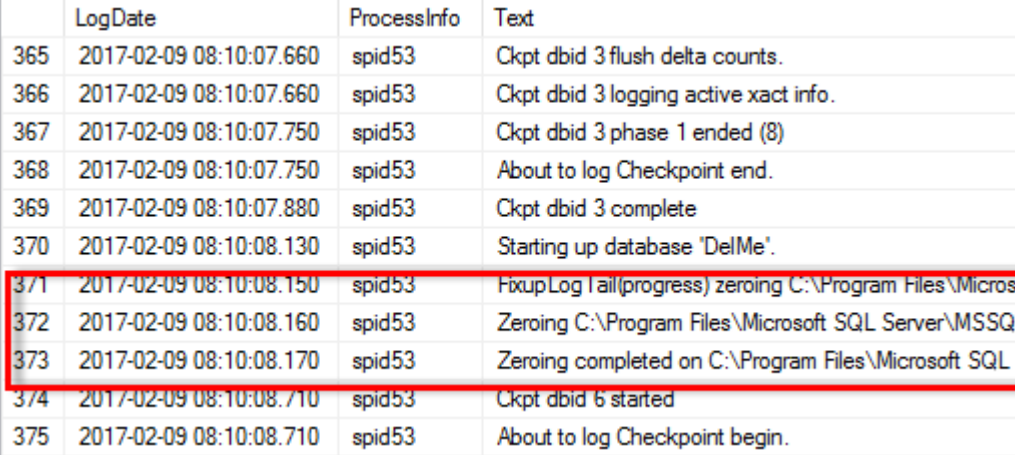

La tâche de maintenance du volume Perform est simplifiée dans SQL Server 2016 et est fournie ultérieurement en option lors du processus d'installation. Cette figure affiche l'option permettant d'accorder au service du moteur de base de données SQL Server le privilège d'effectuer la tâche de maintenance du volume.

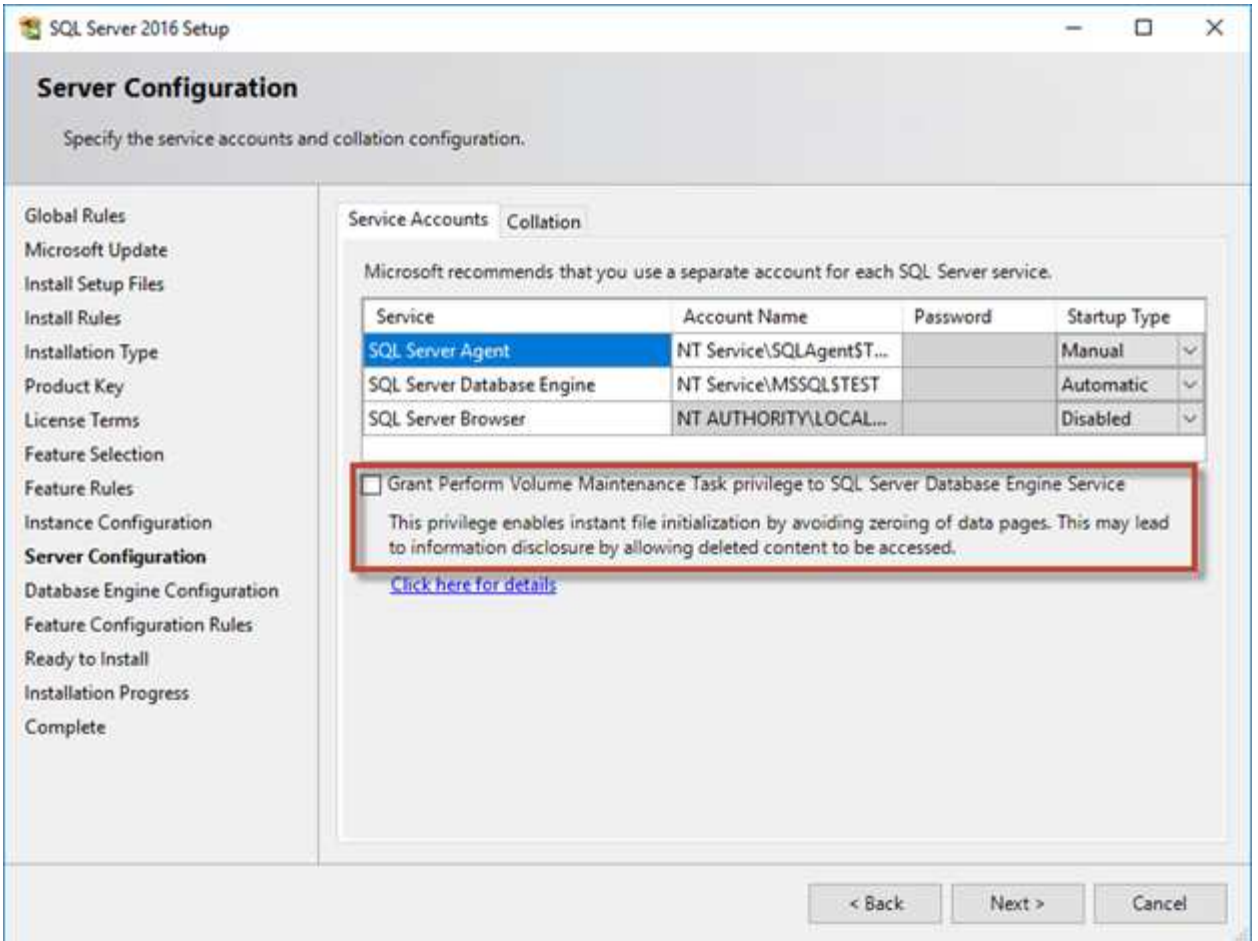

Une autre option de base de données importante qui contrôle la taille des fichiers de base de données est la fonction de transmission automatique. Lorsque cette option est activée, SQL Server réduit régulièrement les fichiers de base de données, réduit leur taille et libère de l'espace dans le système d'exploitation. Cette opération consomme beaucoup de ressources et est rarement utile car les fichiers de base de données augmentent à nouveau après l'arrivée de nouvelles données dans le système. Autohrink ne doit jamais être activé sur la base de données.

## **Répertoire du journal Microsoft SQL Server**

Le répertoire du journal est spécifié dans SQL Server pour stocker les données de sauvegarde du journal de transactions au niveau de l'hôte. Si vous utilisez SnapCenter pour sauvegarder les fichiers journaux, chaque hôte SQL Server utilisé par SnapCenter doit disposer d'un répertoire de journaux hôte configuré pour effectuer des sauvegardes de journaux. SnapCenter dispose d'un référentiel de base de données. Les métadonnées liées aux opérations de sauvegarde, de restauration ou de clonage sont donc stockées dans un référentiel de base de données central.

La taille du répertoire de journaux hôte est calculée comme suit : Taille du répertoire des journaux hôtes = ( (taille LDF maximale de la base de données x taux de modification quotidien du journal %) x (rétention des snapshots) ÷ (1 - espace de surcharge de la LUN %) La formule de dimensionnement du répertoire des journaux hôte suppose un espace supplémentaire de 10 % pour les LUN

Placez le répertoire des journaux sur un volume ou une LUN dédié. La quantité de données dans le répertoire du journal hôte dépend de la taille des sauvegardes et du nombre de jours pendant lesquels les sauvegardes

sont conservées. SnapCenter n'autorise qu'un seul répertoire de journaux hôte par hôte SQL Server. Vous pouvez configurer les répertoires de journaux hôtes dans SnapCenter -→ hôte -→ configurer le plug-in.

**NetApp recommande** ce qui suit pour un répertoire de journaux hôte :

- Assurez-vous que le répertoire du journal de l'hôte n'est partagé par aucun autre type de données pouvant potentiellement corrompre les données du snapshot de sauvegarde.
- Ne placez pas de bases de données utilisateur ou de bases de données système sur un LUN qui héberge des points de montage.
- Créez le répertoire des journaux hôtes sur le volume FlexVol dédié sur lequel SnapCenter copie les journaux de transactions.
- Utilisez les assistants SnapCenter pour migrer les bases de données vers le stockage NetApp de sorte que les bases de données soient stockées dans des emplacements valides, ce qui permet de réaliser les opérations de sauvegarde et de restauration SnapCenter. N'oubliez pas que le processus de migration est disruptif et peut mettre les bases de données hors ligne pendant la migration.
- Les conditions suivantes doivent être en place pour les instances de cluster de basculement (FCI) de SQL Server :
	- Si vous utilisez une instance de cluster de basculement, la LUN du répertoire de journalisation de l'hôte doit être une ressource de disque de cluster dans le même groupe de cluster que l'instance SQL Server en cours de sauvegarde SnapCenter.
	- Si vous utilisez une instance de cluster de basculement, les bases de données utilisateur doivent être placées sur des LUN partagées qui sont des ressources de cluster de disques physiques affectées au groupe de clusters associé à l'instance SQL Server.

### **Fichiers tempdb Microsoft SQL Server**

La base de données tempdb peut être largement utilisée. Outre le placement optimal des fichiers de base de données utilisateur sur ONTAP, modifiez les fichiers de données tempdb pour réduire les conflits d'allocation

Les conflits de pages peuvent se produire sur les pages GAM (Global allocation map), SGAM (Global allocation map) ou PFS (page Free Space) lorsque SQL Server doit écrire sur des pages système spéciales pour allouer de nouveaux objets. Les loquets protègent (verrouillent) ces pages en mémoire. Sur une instance SQL Server occupée, l'obtention d'un verrou sur une page système dans tempdb peut prendre un certain temps. Cela ralentit les temps d'exécution des requêtes et est appelé conflit de type LATCH. Consultez les meilleures pratiques suivantes pour la création de fichiers de données tempdb :

- Pour < ou = jusqu'à 8 cœurs : fichiers de données tempdb = nombre de cœurs
- Pour plus de 8 cœurs : 8 fichiers de données tempdb

L'exemple de script suivant modifie tempdb en créant huit fichiers tempdb et en déplaçant tempdb vers le point de montage C:\MSSQL\tempdb Pour SQL Server 2012 et versions ultérieures.

```
use master
```
go

 $\Theta$ 

```
-- Change logical tempdb file name first since SQL Server shipped with
logical file name called tempdev
alter database tempdb modify file (name = 'tempdev', newname =
'tempdev01');
-- Change location of tempdev01 and log file
alter database tempdb modify file (name = 'tempdev01', filename =
'C:\MSSQL\tempdb\tempdev01.mdf');
alter database tempdb modify file (name = 'templog', filename =
'C:\MSSQL\tempdb\templog.ldf');
GO
-- Assign proper size for tempdev01
ALTER DATABASE [tempdb] MODIFY FILE ( NAME = N'tempdev01', SIZE = 10GB );
ALTER DATABASE [tempdb] MODIFY FILE ( NAME = N' templog', SIZE = 10GB );
GO
-- Add more tempdb files
ALTER DATABASE [tempdb] ADD FILE ( NAME = N'tempdev02', FILENAME =
N'C:\MSSQL\tempdb\tempdev02.pdf', SIZE = 10GB, FILEGROWTH = 10%);
ALTER DATABASE [tempdb] ADD FILE ( NAME = N'tempdev03', FILENAME =
N'C:\MSSQL\tempdb\tempdev03.ndf', SIZE = 10GB, FILEGROWTH = 10%);
ALTER DATABASE [tempdb] ADD FILE ( NAME = N'tempdev04', FILENAME =
N'C:\MSSQL\tempdb\tempdev04.ndf', SIZE = 10GB, FILEGROWTH = 10%);
ALTER DATABASE [tempdb] ADD FILE ( NAME = N'tempdev05', FILENAME =
N'C:\MSSQL\tempdb\tempdev05.ndf' , SIZE = 10GB , FILEGROWTH = 10%);
ALTER DATABASE [tempdb] ADD FILE ( NAME = N'tempdev06', FILENAME =
N'C:\MSSQL\tempdb\tempdev06.ndf', SIZE = 10GB, FILEGROWTH = 10%);
ALTER DATABASE [tempdb] ADD FILE ( NAME = N'tempdev07', FILENAME =
N'C:\MSSQL\tempdb\tempdev07.ndf' , SIZE = 10GB , FILEGROWTH = 10%);
ALTER DATABASE [tempdb] ADD FILE ( NAME = N'tempdev08', FILENAME =
```

```
N'C:\MSSQL\tempdb\tempdev08.ndf' , SIZE = 10GB , FILEGROWTH = 10%);
```
GO

À partir de SQL Server 2016, le nombre de cœurs de CPU visibles par le système d'exploitation est automatiquement détecté lors de l'installation et, en fonction de ce nombre, SQL Server calcule et configure le nombre de fichiers tempdb requis pour des performances optimales.

## **Microsoft SQL Server et l'efficacité du stockage**

L'efficacité du stockage ONTAP est optimisée pour stocker et gérer des données SQL Server d'une manière qui utilise le moins d'espace de stockage avec peu ou pas d'impact sur les performances globales du système.

L'efficacité du stockage combine RAID, le provisionnement (disposition et utilisation globales), la mise en miroir et d'autres technologies de protection des données. Les technologies NetApp, qui incluent les snapshots, le provisionnement fin et le clonage, optimisent le stockage existant dans l'infrastructure et permettent de reporter ou d'éviter les dépenses futures en stockage. Plus vous utilisez ces technologies ensemble, plus vous réalisez d'économies.

Les fonctionnalités d'optimisation de l'espace, telles que la compression, la compaction et la déduplication, sont conçues pour augmenter la quantité de données logiques correspondant à un volume de stockage physique donné. Vous réduisez ainsi vos coûts et vos frais de gestion.

À un niveau élevé, la compression est un processus mathématique qui permet de détecter et d'encoder des modèles de données de manière à réduire les besoins en espace. En revanche, la déduplication détecte les blocs de données répétés et supprime les copies parasites. La compaction permet à plusieurs blocs logiques de données de partager le même bloc physique sur le support.

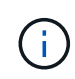

Reportez-vous aux sections ci-dessous sur le provisionnement fin pour une explication de l'interaction entre l'efficacité du stockage et la réservation fractionnaire.

#### **Compression**

Avant la disponibilité des systèmes de stockage 100 % Flash, la compression basée sur les baies était d'une valeur limitée, car la plupart des charges de travail exigeantes en E/S nécessitaient un très grand nombre de piles pour obtenir une performance acceptable. Les systèmes de stockage contenaient invariablement beaucoup plus de capacité que nécessaire, ce qui a pour effet d'augmenter le nombre de disques. La situation a changé avec la montée du stockage Solid-State. Il n'est plus nécessaire de surprovisionner des disques uniquement pour obtenir de bonnes performances. L'espace disque d'un système de stockage peut être adapté aux besoins réels en termes de capacité.

La capacité accrue des disques SSD en termes d'IOPS permet presque toujours de réaliser des économies par rapport aux disques rotatifs. Toutefois, la compression peut réaliser davantage d'économies en augmentant la capacité effective des supports SSD.

Il existe plusieurs façons de compresser les données. De nombreuses bases de données incluent leurs propres fonctionnalités de compression, mais ce phénomène est rarement observé dans les environnements clients. La raison en est généralement la réduction des performances pour un **changement** de données compressées, plus avec certaines applications, il existe des coûts de licence élevés pour la compression au niveau de la base de données. Enfin, il y a les conséquences globales sur les performances des opérations des bases de données. Il est peu judicieux de payer un coût de licence par processeur élevé pour un

processeur qui effectue la compression et la décompression des données plutôt que le véritable travail de base de données. Une meilleure option consiste à décharger la tâche de compression sur le système de stockage.

#### <span id="page-21-0"></span>**Compression adaptative**

La compression adaptative a été testée en profondeur avec des charges de travail exigeantes sans effet sur les performances, même dans un environnement 100 % Flash où la latence se mesure en microsecondes. Certains clients ont même signalé une augmentation des performances due à l'utilisation de la compression, car les données restent compressées dans le cache, augmentant ainsi la quantité de cache disponible dans un contrôleur.

ONTAP gère les blocs physiques dans des unités de 4 Ko. La compression adaptative utilise une taille de bloc de compression par défaut de 8 Ko, ce qui signifie que les données sont compressées dans des unités de 8 Ko. La taille de bloc de 8 Ko la plus utilisée par les bases de données relationnelles est donc identique. Les algorithmes de compression deviennent plus efficaces avec la compression d'un volume croissant de données. Une taille de bloc de compression de 32 Ko serait plus compacte qu'une unité de bloc de compression de 8 Ko. Cela signifie que la compression adaptative utilisant une taille de bloc de 8 Ko par défaut entraîne des taux d'efficacité légèrement inférieurs, mais qu'une taille de bloc de compression inférieure présente également des avantages considérables. Les charges de travail de la base de données incluent une grande quantité d'activités de remplacement. Le remplacement d'un bloc de données de 32 Ko compressé de 8 Ko nécessite la lecture de l'intégralité des 32 Ko de données logiques, leur décompression, la mise à jour de la région de 8 Ko requise, la recompression, puis l'écriture de la totalité des 32 Ko sur les disques. Cette opération est très coûteuse pour un système de stockage. En effet, certaines baies de stockage concurrentes, basées sur des blocs de compression plus volumineux, affectent également considérablement les performances des charges de travail de la base de données.

> La taille de bloc utilisée par la compression adaptative peut être augmentée jusqu'à 32 Ko. Cela peut améliorer l'efficacité du stockage et doit être envisagé pour les fichiers de repos tels que les journaux de transactions et les fichiers de sauvegarde lorsqu'une quantité importante de ces données est stockée sur la baie. Dans certains cas, les bases de données actives qui utilisent une taille de bloc de 16 ou 32 Ko peuvent également tirer parti de l'augmentation de la taille de bloc de la compression adaptative pour qu'elle corresponde. Consultez un représentant NetApp ou partenaire pour savoir si cette solution convient à votre charge de travail.

Les tailles de bloc de compression supérieures à 8 Ko ne doivent pas être utilisées avec la déduplication sur les destinations de sauvegarde en streaming. Les petites modifications apportées aux données sauvegardées affectent la fenêtre de compression de 32 Ko. Si la fenêtre change, les données compressées obtenues diffèrent dans l'ensemble du fichier. La déduplication a lieu après la compression, ce qui signifie que le moteur de déduplication voit chaque sauvegarde compressée différemment. Si la déduplication des sauvegardes en continu est nécessaire, seule une compression adaptative de bloc de 8 Ko doit être utilisée. Il est préférable d'utiliser la compression adaptative, car elle fonctionne à des blocs de taille réduite sans perturber l'efficacité de la déduplication. Pour des raisons similaires, la compression côté hôte interfère également avec l'efficacité de la déduplication.

#### **Alignement de compression**

La compression adaptative dans un environnement de base de données nécessite un certain respect de l'alignement des blocs de compression. Cela ne préoccupe que les données soumises à des écrasements aléatoires de blocs très spécifiques. Cette approche est similaire à l'alignement global du système de fichiers, où le début d'un système de fichiers doit être aligné sur une limite de périphérique de 4 Ko et la taille de bloc d'un système de fichiers doit être un multiple de 4 Ko.

Par exemple, une écriture de 8 Ko dans un fichier est compressée uniquement si elle s'aligne sur une limite de 8 Ko dans le système de fichiers lui-même. Ce point signifie qu'il doit figurer sur le premier 8 Ko du fichier, le deuxième 8 Ko du fichier, etc. La manière la plus simple de garantir un alignement correct est d'utiliser le type de LUN correct, toute partition créée doit avoir un décalage par rapport au début du périphérique qui est un multiple de 8K, et utiliser une taille de bloc du système de fichiers qui est un multiple de la taille de bloc de la base de données.

Les données telles que les sauvegardes ou les journaux de transactions sont des opérations écrites de manière séquentielle sur plusieurs blocs, qui sont tous compressés. Par conséquent, il n'est pas nécessaire de considérer l'alignement. Le seul modèle d'E/S préoccupant est l'écrasement aléatoire des fichiers.

#### **Compaction**

La compaction est une technologie qui améliore l'efficacité de la compression. Comme indiqué précédemment, la compression adaptative à elle seule permet d'économiser 2:1 au maximum, car elle se limite au stockage d'une E/S de 8 Ko dans un bloc WAFL de 4 Ko. Les méthodes de compression avec des blocs de taille supérieure améliorent l'efficacité. Cependant, elles ne conviennent pas aux données soumises à des remplacements de blocs de petite taille. La décompression d'unités de données de 32 Ko, la mise à jour d'une partie de 8 Ko, la recompression et l'écriture sur les disques entraînent une surcharge.

La compaction des données permet de stocker plusieurs blocs logiques dans des blocs physiques. Par exemple, une base de données avec des données fortement compressibles comme des blocs texte ou partiellement pleins peut être compressée de 8 Ko à 1 Ko. Sans compaction, 1 Ko de données occuperaient toujours un bloc complet de 4 Ko. La compaction des données à la volée permet de stocker 1 Ko de données compressées dans un espace physique de seulement 1 Ko, parallèlement à d'autres données compressées. Il ne s'agit pas d'une technologie de compression. Il s'agit simplement d'un moyen plus efficace d'allouer de l'espace sur les disques et, par conséquent, il ne doit pas créer d'effet détectable sur les performances.

Le degré d'économie obtenu varie. En général, les données déjà compressées ou chiffrées ne peuvent pas être compressées davantage et, par conséquent, la compaction de ces datasets ne peut pas être bénéfique. À contrario, les fichiers de données récemment initialisés ne contiennent qu'un petit peu plus que des métadonnées de bloc et des zéros compressent jusqu'à 80:1.

#### **Efficacité du stockage sensible à la température**

L'efficacité du stockage sensible à la température (TSSE) est disponible dans ONTAP 9.8 et versions ultérieures. Elle repose sur des cartes thermiques d'accès aux blocs pour identifier les blocs peu utilisés et les compresser avec une efficacité accrue.

#### **Déduplication**

La déduplication permet de supprimer les tailles de bloc dupliquées d'un dataset. Par exemple, si le même bloc de 4 Ko existe dans 10 fichiers différents, la déduplication redirige ce bloc de 4 Ko au sein des 10 fichiers vers le même bloc physique de 4 Ko. Résultat : une amélioration de l'efficacité de ces données de 10:1.

Les données, telles que les LUN de démarrage invité VMware, se dédupliquent extrêmement bien, car elles sont constituées de plusieurs copies des mêmes fichiers du système d'exploitation. L'efficacité de 100:1 et plus ont été observées.

Certaines données ne contiennent pas de données dupliquées. Par exemple, un bloc Oracle contient un entête globalement unique à la base de données et une bande-annonce presque unique. Par conséquent, la déduplication d'une base de données Oracle permet rarement de réaliser plus de 1 % d'économies. La déduplication avec les bases de données MS SQL est légèrement meilleure, mais les métadonnées uniques au niveau des blocs restent une limitation.

Dans quelques cas, des économies d'espace allant jusqu'à 15 % ont été observées pour les bases de données de 16 Ko et les blocs volumineux. La bande de 4 Ko initiale de chaque bloc contient l'en-tête unique dans le monde, et le bloc de 4 Ko final contient la remorque presque unique. Les blocs internes sont candidats à la déduplication, bien que dans la pratique cela soit presque entièrement attribué à la déduplication des données mises à zéro.

De nombreuses baies concurrentes prétendent être capables de dédupliquer des bases de données en présumant qu'une base de données est copiée plusieurs fois. Il est également possible d'utiliser la déduplication NetApp, mais ONTAP offre une meilleure option : la technologie FlexClone de NetApp. Le résultat final est le même : plusieurs copies d'une base de données qui partagent la plupart des blocs physiques sous-jacents sont créées. L'utilisation de FlexClone est bien plus efficace que de prendre le temps de copier les fichiers de base de données, puis de les dédupliquer. Il s'agit en effet de la non-duplication plutôt que de la déduplication, car un doublon n'est jamais créé à la première place.

#### **Efficacité et provisionnement fin**

Les fonctions d'efficacité sont des formes de provisionnement fin. Par exemple, une LUN de 100 Go occupant un volume de 100 Go peut compresser à 50 Go. Aucune économie réelle n'est encore réalisée, car le volume est toujours de 100 Go. Le volume doit d'abord être réduit afin que l'espace économisé puisse être utilisé ailleurs sur le système. Si des modifications ultérieures de la LUN de 100 Go réduisent la taille des données compressibles, la LUN augmente et le volume pourrait se remplir.

Le provisionnement fin est fortement recommandé car il simplifie la gestion tout en améliorant la capacité exploitable avec les économies associées. La raison en est simple : les environnements de base de données comportent souvent beaucoup d'espace vide, un grand nombre de volumes et de LUN, ainsi que des données compressibles. Le provisionnement fin entraîne la réservation d'espace sur le stockage pour les volumes et les LUN au cas où un jour ils se traduirait par une saturation de 100 % et contiendraient des données non compressibles à 100 %. Il est peu probable que cela se produise. Le provisionnement fin permet de récupérer et d'utiliser cet espace ailleurs. Il permet également de gérer la capacité en fonction du système de stockage lui-même, plutôt que de nombreux volumes et LUN plus petits.

Certains clients préfèrent utiliser le provisionnement lourd, soit pour des charges de travail spécifiques, soit généralement en fonction de pratiques opérationnelles et d'approvisionnement établies.

**Attention :** si un volume est configuré en mode lourd, il faut veiller à désactiver complètement toutes les fonctions d'efficacité de ce volume, y compris la décompression et la suppression de la déduplication à l'aide du sis undo commande. Le volume ne doit pas apparaître dans volume efficiency show sortie. Si c'est le cas, le volume est encore partiellement configuré pour les fonctions d'efficacité. Par conséquent, les garanties de remplacement fonctionnent différemment, ce qui augmente le risque que les dépassements de configuration entraînent un manque inattendu d'espace du volume, ce qui entraîne des erreurs d'E/S de la base de données.

#### **Meilleures pratiques en matière d'efficacité**

Recommandation NetApp :

#### **AFF par défaut**

Les volumes créés sur ONTAP et exécutés sur un système AFF 100 % Flash sont à allocation dynamique, avec l'activation de toutes les fonctionnalités d'efficacité à la volée. Bien que les bases de données ne bénéficient généralement pas de la déduplication et puissent inclure des données non compressibles, les paramètres par défaut conviennent néanmoins à la plupart des charges de travail. ONTAP est conçu pour traiter efficacement tous les types de données et de modèles d'E/S, qu'ils entraînent ou non des économies. Les valeurs par défaut ne doivent être modifiées que si les raisons sont parfaitement comprises et si un écart est bénéfique.

#### **Recommandations générales**

- Si les volumes et/ou les LUN ne sont pas à provisionnement fin, vous devez désactiver tous les paramètres d'efficacité car l'utilisation de ces fonctionnalités n'offre aucune économie et la combinaison du provisionnement lourd et de l'optimisation de l'espace peut provoquer des comportements inattendus, notamment des erreurs de manque d'espace.
- Si les données ne sont pas sujettes à des écrasements, par exemple avec des sauvegardes ou des journaux de transactions de base de données, vous pouvez atteindre une meilleure efficacité en activant TSSE avec une période de refroidissement faible.
- Certains fichiers peuvent contenir une quantité importante de données non compressibles, par exemple lorsque la compression est déjà activée au niveau de l'application, les fichiers sont cryptés. Si l'un de ces scénarios est vrai, envisagez de désactiver la compression pour permettre un fonctionnement plus efficace sur d'autres volumes contenant des données compressibles.
- N'utilisez pas la compression et la déduplication de 32 Ko pour les sauvegardes de bases de données. Voir la section [Compression adaptative](#page-21-0) pour plus d'informations.

#### **Compression des bases de données**

SQL Server lui-même dispose également de fonctionnalités pour compresser et gérer efficacement les données. SQL Server prend actuellement en charge deux types de compression de données : la compression de ligne et la compression de page.

La compression de ligne modifie le format de stockage des données. Par exemple, il change les entiers et les décimales au format de longueur variable au lieu de leur format natif de longueur fixe. Il remplace également les chaînes de caractères de longueur fixe par le format de longueur variable en éliminant les espaces vides. La compression de page implémente la compression de ligne et deux autres stratégies de compression (compression de préfixe et compression de dictionnaire). Vous trouverez plus de détails sur la compression de page dans ["Mise en œuvre de la compression de page".](https://learn.microsoft.com/en-us/sql/relational-databases/data-compression/page-compression-implementation?view=sql-server-ver16&redirectedfrom=MSDN)

La compression des données est actuellement prise en charge dans les éditions entreprise, Développeur et évaluation de SQL Server 2008 et versions ultérieures. Bien que la compression puisse être effectuée par la base de données elle-même, elle est rarement observée dans un environnement SQL Server.

Voici les recommandations pour la gestion de l'espace pour les fichiers de données SQL Server

- Utiliser le provisionnement fin dans les environnements SQL Server pour améliorer l'utilisation de l'espace et réduire les besoins globaux en stockage lorsque la fonctionnalité de garantie d'espace est utilisée.
- Utilisez le croissance automatique dans la plupart des configurations de déploiement courantes, car l'administrateur du stockage ne doit contrôler l'utilisation de l'espace dans l'agrégat.
- Il est conseillé de ne pas activer la déduplication sur les volumes contenant des fichiers de données SQL Server, sauf si le volume contient plusieurs copies des mêmes données, telles que la restauration de la base de données à partir de sauvegardes sur un seul volume.

#### **Réclamations d'espace**

La récupération d'espace peut être lancée régulièrement pour restaurer l'espace inutilisé d'une LUN. Avec SnapCenter, vous pouvez utiliser la commande PowerShell suivante pour démarrer la récupération d'espace.

```
Invoke-SdHostVolumeSpaceReclaim -Path drive_path
```
Si vous devez exécuter la récupération d'espace, ce processus doit être exécuté pendant les périodes de

## <span id="page-25-0"></span>**Protection des données Microsoft SQL Server avec le logiciel de gestion NetApp**

La planification de la sauvegarde de la base de données dépend des besoins de l'entreprise. En combinant la technologie NetApp Snapshot d'ONTAP et en exploitant les API de Microsoft SQL Server, vous pouvez effectuer rapidement des sauvegardes cohérentes au niveau des applications, quelle que soit la taille des bases de données utilisateur. Pour une gestion des données plus avancée ou scale-out, NetApp propose SnapCenter.

## **SnapCenter**

(ဓူ)

SnapCenter est le logiciel NetApp de protection des données pour les applications d'entreprise. Les bases de données SQL Server peuvent être protégées rapidement et facilement grâce au plug-in SnapCenter pour SQL Server et aux opérations du système d'exploitation gérées par le plug-in SnapCenter pour Microsoft Windows.

L'instance SQL Server peut être une instance de cluster d'installation autonome ou de basculement, ou elle peut être toujours sur le groupe de disponibilité. Le résultat est que depuis une fenêtre unique, les bases de données peuvent être protégées, clonées et restaurées à partir d'une copie principale ou secondaire. SnapCenter peut gérer les bases de données SQL Server à la fois sur site, dans le cloud et dans des configurations hybrides.des copies de bases de données peuvent également être créées en quelques minutes sur l'hôte original ou alternatif à des fins de développement ou de reporting.

> **NetApp recommande** d'utiliser SnapCenter pour créer des copies Snapshot. La méthode T-SQL décrite ci-dessous fonctionne également, mais SnapCenter offre une automatisation complète du processus de sauvegarde, de restauration et de clonage. Il effectue également une découverte pour s'assurer que les snapshots corrects sont créés. Aucune préconfiguration n'est requise. … SQL Server nécessite également une coordination entre le système d'exploitation et le stockage pour s'assurer que les données correctes sont présentes dans les snapshots au moment de la création. Dans la plupart des cas, la seule méthode sûre pour ce faire est SnapCenter ou T-SQL. Les snapshots créés sans cette coordination supplémentaire peuvent ne pas être récupérables de manière fiable.

Pour plus d'informations sur le plug-in SQL Server pour SnapCenter, reportez-vous à la section ["Tr-4714 :](https://www.netapp.com/pdf.html?item=/media/12400-tr4714.pdf) [guide des meilleures pratiques pour SQL Server avec NetApp SnapCenter"](https://www.netapp.com/pdf.html?item=/media/12400-tr4714.pdf).

## **Protection de la base de données à l'aide de snapshots T-SQL**

Dans SQL Server 2022, Microsoft a introduit des snapshots T-SQL qui permettent de réaliser des scripts et d'automatiser les opérations de sauvegarde. Au lieu d'effectuer des copies complètes, vous pouvez préparer la base de données pour les snapshots. Une fois la base de données prête pour la sauvegarde, vous pouvez utiliser les API REST de ONTAP pour créer des snapshots.

Voici un exemple de flux de travail de sauvegarde :

1. Figez une base de données à l'aide de la commande ALTER. La base de données est ainsi préparée pour un snapshot cohérent sur le stockage sous-jacent. Après le gel, vous pouvez dégeler la base de données et enregistrer le snapshot avec la commande BACKUP.

- 2. Réalisez des instantanés de plusieurs bases de données sur les volumes de stockage simultanément avec les nouvelles commandes de GROUPE DE SAUVEGARDE et de SERVEUR DE SAUVEGARDE.
- 3. Effectuer des sauvegardes COMPLÈTES ou des sauvegardes COMPLÈTES COPY\_ONLY. Ces sauvegardes sont également enregistrées dans msdb.
- 4. Effectuez une restauration instantanée à l'aide de sauvegardes de journaux effectuées avec l'approche de streaming standard après la sauvegarde COMPLÈTE des snapshots. Les sauvegardes différentielles en continu sont également prises en charge si nécessaire.

Pour en savoir plus, voir ["Documentation Microsoft à connaître sur les snapshots T-SQL"](https://learn.microsoft.com/en-us/sql/relational-databases/databases/create-a-database-snapshot-transact-sql?view=sql-server-ver16).

## <span id="page-26-0"></span>**Reprise après incident de Microsoft SQL Server avec ONTAP**

Les bases de données d'entreprise et les infrastructures applicatives ont souvent besoin d'une réplication pour se protéger contre les catastrophes naturelles ou les perturbations imprévues, avec un temps d'interruption minimal.

La fonction de réplication de groupe de disponibilité en continu de SQL Server peut être une excellente option, et NetApp offre optiosn pour intégrer la protection des données à la disponibilité continue. Toutefois, dans certains cas, il peut être intéressant d'opter pour la technologie de réplication ONTAP. Les options de réplication ONTAP, y compris MetroCluster et SnapMirror, peuvent évoluer mieux avec un impact minime sur les performances, protéger les données non SQL et fournir généralement une solution de réplication et de reprise après incident complète de l'infrastructure.

## **Réplication asynchrone SnapMirror**

La technologie SnapMirror offre une solution d'entreprise asynchrone rapide et flexible pour la réplication de données sur des réseaux LAN et WAN. La technologie SnapMirror transfère uniquement les blocs de données modifiés vers la destination après la création du miroir initial, ce qui réduit considérablement les besoins en bande passante réseau.

Voici les recommandations pour SnapMirror pour SQL Server :

- Si CIFS est utilisé, le SVM de destination doit être membre du même domaine Active Directory dont le SVM source est membre, de sorte que les listes de contrôle d'accès (ACL) stockées dans les fichiers NAS ne soient pas interrompues pendant la reprise après un incident.
- L'utilisation de noms de volume de destination identiques aux noms de volume source n'est pas requise, mais peut faciliter la gestion du processus de montage des volumes de destination dans la destination. Si CIFS est utilisé, vous devez rendre l'espace de noms NAS de destination identique dans les chemins et la structure de répertoires vers l'espace de noms source.
- À des fins de cohérence, ne planifiez pas les mises à jour SnapMirror depuis les contrôleurs. Activez plutôt les mises à jour SnapMirror depuis SnapCenter pour mettre à jour SnapMirror une fois la sauvegarde complète ou la sauvegarde du journal terminée.
- Distribuez les volumes contenant des données SQL Server sur différents nœuds du cluster pour permettre à tous les nœuds de cluster de partager l'activité de réplication SnapMirror. Cette distribution optimise l'utilisation des ressources du nœud.

Pour plus d'informations sur SnapMirror, reportez-vous à la section ["Tr-4015 : Guide de configuration et des](https://www.netapp.com/us/media/tr-4015.pdf) [meilleures pratiques de SnapMirror pour ONTAP 9"](https://www.netapp.com/us/media/tr-4015.pdf).

## <span id="page-27-0"></span>**Sécurisation de Microsoft SQL Server sur ONTAP**

La sécurisation d'un environnement de base de données SQL Server est un effort multidimensionnel qui va au-delà de la gestion de la base de données elle-même. ONTAP propose plusieurs fonctionnalités uniques conçues pour sécuriser l'aspect stockage de votre infrastructure de base de données.

## **Copies Snapshot**

Les snapshots de stockage sont des répliques instantanées des données cible. La mise en œuvre d'ONTAP permet de définir diverses règles et de stocker jusqu'à 1024 copies Snapshot par volume. Les copies Snapshot dans ONTAP sont compactes. L'espace est uniquement utilisé lorsque le dataset d'origine change. Ils sont également en lecture seule. Un snapshot peut être supprimé, mais il ne peut pas être modifié.

Dans certains cas, les snapshots peuvent être programmés directement sur ONTAP. Dans d'autres cas, des logiciels tels que SnapCenter peuvent être requis pour orchestrer les opérations d'application ou de système d'exploitation avant de créer des snapshots. Quelle que soit l'approche la plus adaptée à votre charge de travail, une stratégie Snapshot agressive peut assurer la sécurité des données grâce à un accès facile et fréquent aux sauvegardes de tous les éléments, des LUN de démarrage aux bases de données stratégiques.

**Remarque** : un volume flexible ONTAP, ou plus simplement, un volume n'est pas synonyme d'un LUN. Les volumes sont des conteneurs de gestion pour des données telles que des fichiers ou des LUN. Par exemple, une base de données peut être placée sur un jeu de bandes de 8 LUN, toutes les LUN étant contenues dans un seul volume.

Pour plus d'informations sur les instantanés, cliquez sur ["ici."](https://docs.netapp.com/us-en/ontap/data-protection/manage-local-snapshot-copies-concept.html)

## **Des snapshots inviolables**

Depuis ONTAP 9.12.1, les snapshots ne sont pas seulement en lecture seule, ils peuvent également être protégés contre la suppression accidentelle ou intentionnelle. Cette fonction s'appelle instantanés inviolables. Une période de conservation peut être définie et appliquée via une règle Snapshot. Les snapshots obtenus ne peuvent pas être supprimés tant qu'ils n'ont pas atteint leur date d'expiration. Il n'y a pas de substitution administrative ou de centre de support.

Cela permet de s'assurer qu'un intrus, un collaborateur malveillant ou même une attaque par ransomware ne peut pas compromettre les sauvegardes, même s'il a pu accéder au système ONTAP lui-même. Associée à une planification Snapshot fréquente, cette solution offre une protection des données extrêmement puissante avec un RPO très faible.

Pour plus d'informations sur les instantanés inviolables, cliquez sur ["ici."](https://docs.netapp.com/us-en/ontap/snaplock/snapshot-lock-concept.html)

## **Réplication SnapMirror**

Les snapshots peuvent également être répliqués sur un système distant. Cela inclut les instantanés inviolables, où la période de conservation est appliquée et appliquée sur le système distant. Il en résulte les mêmes avantages en matière de protection des données que les snapshots locaux, mais les données se trouvent sur une seconde baie de stockage. Cela permet de s'assurer que la destruction de la baie d'origine ne compromet pas les sauvegardes.

Un deuxième système ouvre également de nouvelles options pour la sécurité administrative. Par exemple, certains clients NetApp isolent les informations d'authentification pour les systèmes de stockage primaire et secondaire. Aucun utilisateur administratif n'a accès aux deux systèmes, ce qui signifie qu'un administrateur malveillant ne peut pas supprimer toutes les copies des données.

Pour en savoir plus sur SnapMirror, cliquez sur ["ici."](https://docs.netapp.com/us-en/ontap/data-protection/snapmirror-unified-replication-concept.html)

### **Ordinateurs virtuels de stockage**

Un système de stockage ONTAP nouvellement configuré est similaire à un serveur VMware ESX nouvellement provisionné, car aucun utilisateur ne peut prendre en charge avant la création d'une machine virtuelle. Avec ONTAP, vous créez une machine virtuelle de stockage (SVM) qui devient l'unité de gestion du stockage la plus élémentaire. Chaque SVM dispose de ses propres ressources de stockage, configurations de protocoles, adresses IP et WWN FCP. C'est la base de ONTAP mult-locaancy.

Par exemple, vous pouvez configurer un SVM pour les charges de travail de production stratégiques et un second SVM sur un autre segment réseau pour les activités de développement. Vous pouvez alors restreindre l'accès au SVM de production à certains administrateurs, tout en accordant aux développeurs un contrôle plus étendu sur les ressources de stockage du SVM de développement. Vous devrez peut-être également proposer un troisième SVM à vos équipes financières et RH afin de stocker des données sensibles uniquement.

Pour plus d'informations sur les SVM, cliquez sur ["ici."](https://docs.netapp.com/us-en/ontap/concepts/storage-virtualization-concept.html)

### **RBAC d'administration**

ONTAP offre un puissant contrôle d'accès basé sur des rôles (RBAC) pour les connexions d'administration. Certains administrateurs peuvent avoir besoin d'un accès complet au cluster, tandis que d'autres n'ont besoin que de l'accès à certains SVM. Le personnel du service d'assistance avancé peut avoir besoin d'augmenter la taille des volumes. Vous pouvez ainsi accorder aux utilisateurs administratifs l'accès requis pour s'acquitter de leurs responsabilités professionnelles, et rien de plus. De plus, vous pouvez sécuriser ces connexions à l'aide de PKI provenant de différents fournisseurs, restreindre l'accès aux clés ssh uniquement et appliquer les verrouillages de tentatives de connexion échouées.

Pour plus d'informations sur le contrôle d'accès administratif, cliquez sur ["ici."](https://docs.netapp.com/us-en/ontap/authentication/manage-access-control-roles-concept.html)

### **Authentification Multfactor**

ONTAP et certains autres produits NetApp prennent désormais en charge l'authentification multifacteur (MFA) selon plusieurs méthodes. Le résultat est un nom d'utilisateur/mot de passe compromis seul n'est pas un thread de sécurité sans les données du deuxième facteur, tel qu'un FOB ou une application de smartphone.

Pour plus d'informations, cliquez sur ["ici."](https://docs.netapp.com/us-en/ontap/authentication/mfa-overview.html)

## **RBAC D'API**

L'automatisation nécessite des appels d'API, mais tous les outils ne nécessitent pas un accès administratif complet. Pour sécuriser les systèmes d'automatisation, le RBAC est également disponible au niveau des API. Vous pouvez limiter les comptes d'utilisateur d'automatisation aux appels d'API requis. Par exemple, le logiciel de surveillance n'a pas besoin d'un accès de modification, il ne nécessite qu'un accès en lecture. Les flux de travail qui provisionnent le stockage n'ont pas besoin d'être supprimés.

Pour en savoir plus, démarrez la société [here.](https://docs.netapp.com/us-en/ontap-automation/rest/rbac_overview.html)

#### **Vérification multiadministrateur**

L'authentification multifacteur peut être encore plus poussée en exigeant que deux administrateurs différents, chacun disposant de leurs propres informations d'identification, approuvent certaines activités. Cela inclut la

modification des autorisations de connexion, l'exécution des commandes de diagnostic et la suppression des données.

Pour plus d'informations sur la vérification multiadministrateur (MAV), cliquez sur ["ici"](https://docs.netapp.com/us-en/ontap/multi-admin-verify/index.html)

#### **Informations sur le copyright**

Copyright © 2024 NetApp, Inc. Tous droits réservés. Imprimé aux États-Unis. Aucune partie de ce document protégé par copyright ne peut être reproduite sous quelque forme que ce soit ou selon quelque méthode que ce soit (graphique, électronique ou mécanique, notamment par photocopie, enregistrement ou stockage dans un système de récupération électronique) sans l'autorisation écrite préalable du détenteur du droit de copyright.

Les logiciels dérivés des éléments NetApp protégés par copyright sont soumis à la licence et à l'avis de nonresponsabilité suivants :

CE LOGICIEL EST FOURNI PAR NETAPP « EN L'ÉTAT » ET SANS GARANTIES EXPRESSES OU TACITES, Y COMPRIS LES GARANTIES TACITES DE QUALITÉ MARCHANDE ET D'ADÉQUATION À UN USAGE PARTICULIER, QUI SONT EXCLUES PAR LES PRÉSENTES. EN AUCUN CAS NETAPP NE SERA TENU POUR RESPONSABLE DE DOMMAGES DIRECTS, INDIRECTS, ACCESSOIRES, PARTICULIERS OU EXEMPLAIRES (Y COMPRIS L'ACHAT DE BIENS ET DE SERVICES DE SUBSTITUTION, LA PERTE DE JOUISSANCE, DE DONNÉES OU DE PROFITS, OU L'INTERRUPTION D'ACTIVITÉ), QUELLES QU'EN SOIENT LA CAUSE ET LA DOCTRINE DE RESPONSABILITÉ, QU'IL S'AGISSE DE RESPONSABILITÉ CONTRACTUELLE, STRICTE OU DÉLICTUELLE (Y COMPRIS LA NÉGLIGENCE OU AUTRE) DÉCOULANT DE L'UTILISATION DE CE LOGICIEL, MÊME SI LA SOCIÉTÉ A ÉTÉ INFORMÉE DE LA POSSIBILITÉ DE TELS DOMMAGES.

NetApp se réserve le droit de modifier les produits décrits dans le présent document à tout moment et sans préavis. NetApp décline toute responsabilité découlant de l'utilisation des produits décrits dans le présent document, sauf accord explicite écrit de NetApp. L'utilisation ou l'achat de ce produit ne concède pas de licence dans le cadre de droits de brevet, de droits de marque commerciale ou de tout autre droit de propriété intellectuelle de NetApp.

Le produit décrit dans ce manuel peut être protégé par un ou plusieurs brevets américains, étrangers ou par une demande en attente.

LÉGENDE DE RESTRICTION DES DROITS : L'utilisation, la duplication ou la divulgation par le gouvernement sont sujettes aux restrictions énoncées dans le sous-paragraphe (b)(3) de la clause Rights in Technical Data-Noncommercial Items du DFARS 252.227-7013 (février 2014) et du FAR 52.227-19 (décembre 2007).

Les données contenues dans les présentes se rapportent à un produit et/ou service commercial (tel que défini par la clause FAR 2.101). Il s'agit de données propriétaires de NetApp, Inc. Toutes les données techniques et tous les logiciels fournis par NetApp en vertu du présent Accord sont à caractère commercial et ont été exclusivement développés à l'aide de fonds privés. Le gouvernement des États-Unis dispose d'une licence limitée irrévocable, non exclusive, non cessible, non transférable et mondiale. Cette licence lui permet d'utiliser uniquement les données relatives au contrat du gouvernement des États-Unis d'après lequel les données lui ont été fournies ou celles qui sont nécessaires à son exécution. Sauf dispositions contraires énoncées dans les présentes, l'utilisation, la divulgation, la reproduction, la modification, l'exécution, l'affichage des données sont interdits sans avoir obtenu le consentement écrit préalable de NetApp, Inc. Les droits de licences du Département de la Défense du gouvernement des États-Unis se limitent aux droits identifiés par la clause 252.227-7015(b) du DFARS (février 2014).

#### **Informations sur les marques commerciales**

NETAPP, le logo NETAPP et les marques citées sur le site<http://www.netapp.com/TM>sont des marques déposées ou des marques commerciales de NetApp, Inc. Les autres noms de marques et de produits sont des marques commerciales de leurs propriétaires respectifs.